# Fichier:Comment diffuser du contenu num rique depuis son smartphone ou sa tablette Allumer-smartphone.jpg

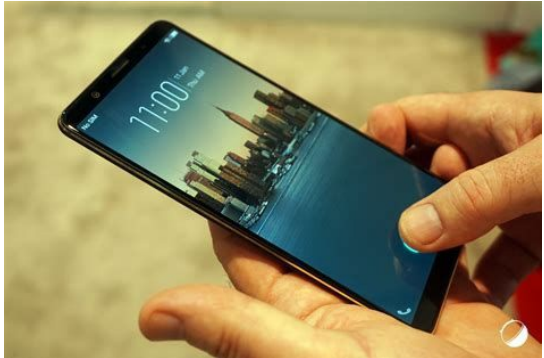

#### Pas de plus haute résolution disponible.

[Comment\\_diffuser\\_du\\_contenu\\_num\\_rique\\_depuis\\_son\\_smartphone\\_ou\\_sa\\_tablette\\_Allumer-smartphone.jpg](https://rennesmetropole.dokit.app/images/6/6b/Comment_diffuser_du_contenu_num_rique_depuis_son_smartphone_ou_sa_tablette_Allumer-smartphone.jpg) (474 × 315 pixels, taille du (chier : 21 Kio, type MIME : image/jpeg) Comment\_diffuser\_du\_contenu\_num\_rique\_depuis\_son\_smartphone\_ou\_sa\_tablette\_Allumer-smartphone

### Historique du fichier

Cliquer sur une date et heure pour voir le fichier tel qu'il était à ce moment-là.

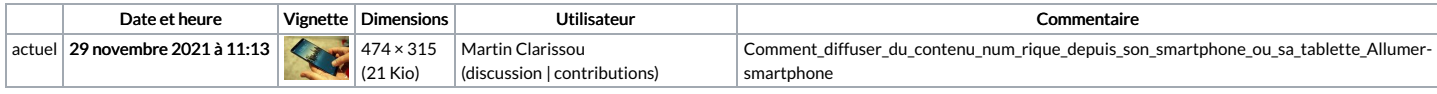

Vous ne pouvez pas remplacer ce fichier.

## Utilisation du fichier

La page suivante utilise ce fichier :

Comment diffuser du contenu numérique depuis son [smartphone](https://rennesmetropole.dokit.app/wiki/Comment_diffuser_du_contenu_num%25C3%25A9rique_depuis_son_smartphone_ou_sa_tablette) ou sa tablette

### Métadonnées

Ce fichier contient des informations supplémentaires, probablement ajoutées par l'appareil photo numérique ou le numériseur utilisé pour le créer. Si le fichier a été modifié depuis son état original certains détails peuvent ne pas refléter entièrement l'image modifiée.

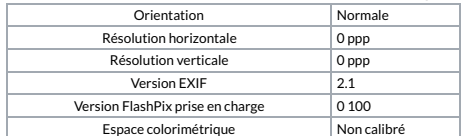